## **Changing to policyd-weight from postfix's built-in reject\_rbl\_client**

Install a weighted RBL daemon for Postfix.

Last week my own server - hosting some sites from old and relatively close client - had been hijacked, and got listed on some RBL lists.

Using apache2-mpm-itk[\[^1\]](#page-1-0) it was quite easy to trace it back, *because the spamsender process was running with a user's id, not with simple www-data.* Someone managed to log in with an FTP account, placed some scripts in the www directory, and started it from a web request. The real beauty was that the script removed itself after loading. It also sent the mails from the domain's default name, so, unfortunately it wasn't forged, and a lot of lists added my IP.

Using the help of mxtoolbox.com, a site for monitoring mailservers $\gamma$ <sup>2</sup>, a lot of hours and at least 10 apologizing mails I managed to remove myself. This reminded me, that I use the same method: RBL blockings right inside postfix's main.conf.

So if anyone got listed on one the lists I use, I reject their mail just like it happened to me. I clearly feel now, that this is not the good approach. So I looked for some kind of weighted possibility, like spamassassin for spam, and I met policyd-weight. It is the perfect tool I was looking for, and the best, Ubuntu has it as package.

apt-get install policyd-weight and the set of the set of  $\frac{\text{bash}}{\text{a}}$ 

The only thing: it does not provide a default conf file, you need to create it with a build-in feature:

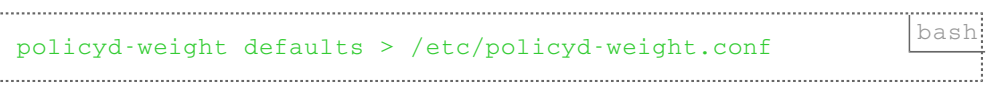

You also need to add it to postfix's main.conf, right into  $\frac{\text{sntp}}{\text{sntp}}$  recipient restriction

check policy service inet:127.0.0.1:12525,  $\Box$ 

You can also remove every RBL entry from here after this is enabled.

## Reload postfix

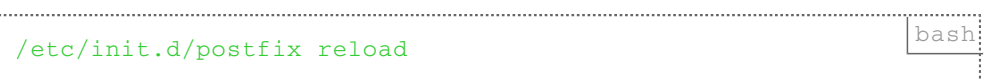

and your system is ready to use policyd-weight, a lot more sophisticated solution for RBL listings, than built-in version of postfix.

To see more, visit Ubuntu manpage of policyd-weight<sup>[\[^3\]](#page-1-2)</sup>, or the poject's website<sup>[^4]</sup>.

## **Links**

- <span id="page-1-0"></span>1. [http://tech.webportfolio.hu/4/installing-apache2-mpm-itk-on-a-virtualmin-based](http://tech.webportfolio.hu/4/installing-apache2-mpm-itk-on-a-virtualmin-based-ubuntu-8-04/)[ubuntu-8-04/](http://tech.webportfolio.hu/4/installing-apache2-mpm-itk-on-a-virtualmin-based-ubuntu-8-04/)
- <span id="page-1-1"></span><http://mxtoolbox.com> 2.
- <span id="page-1-2"></span><http://manpages.ubuntu.com/manpages/hardy/man8/policyd-weight.8.html> 3.
- <span id="page-1-3"></span>4. <http://www.policyd-weight.org/>

Created by [Peter Molnar](https://petermolnar.net) [<mail@petermolnar.net](mailto:mail@petermolnar.net)>, published at 2010-03-07 22:41 UTC, last modified at 2021-05-11 11:49 UTC , to canonical URL [https://petermolnar.net/article/](https://petermolnar.net/article/changing-to-policyd-weight-from-postfixs-built-in-reject_rbl_client/) [changing-to-policyd-weight-from-postfixs-built-in-reject\\_rbl\\_client/](https://petermolnar.net/article/changing-to-policyd-weight-from-postfixs-built-in-reject_rbl_client/) , licensed under [CC-](https://spdx.org/licenses/CC-BY-4.0.html) $BY-4.0$ .